Private kataloger kan være nyttige for å holde oversikt over sakene du jobber med, og du kan lett finne de igjen.

## **Oppretting av privat katalog**

Velg ny privat katalog:

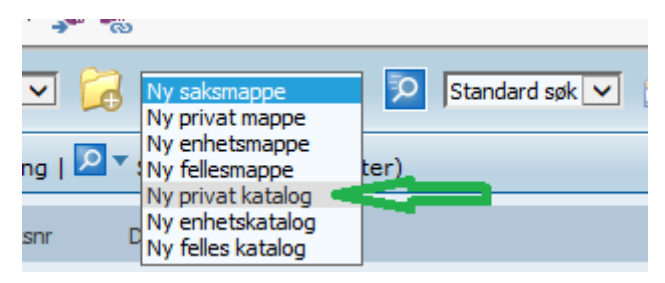

Gi mappen et dekkende navn, legg evt. inn merknad:

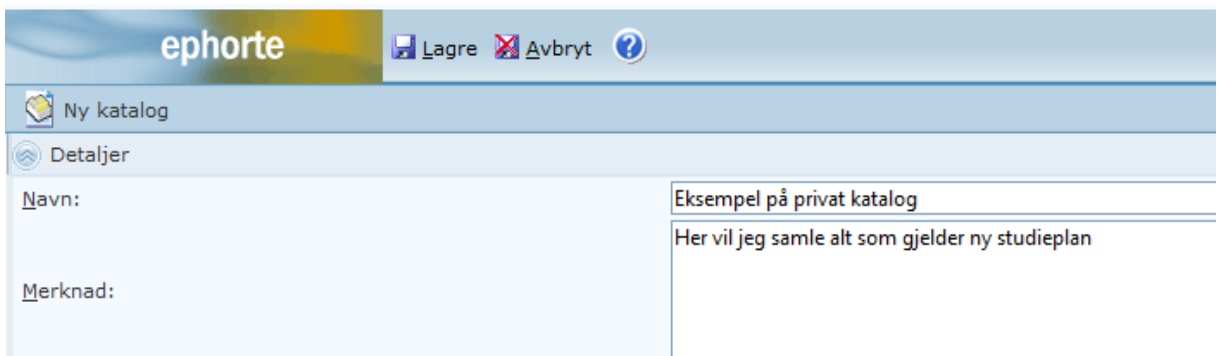

Velg deretter å lagre.

 $\overline{a}$ 

Da er katalogen opprettet, og du kan begynne å legge inn relevante saksreferanser:

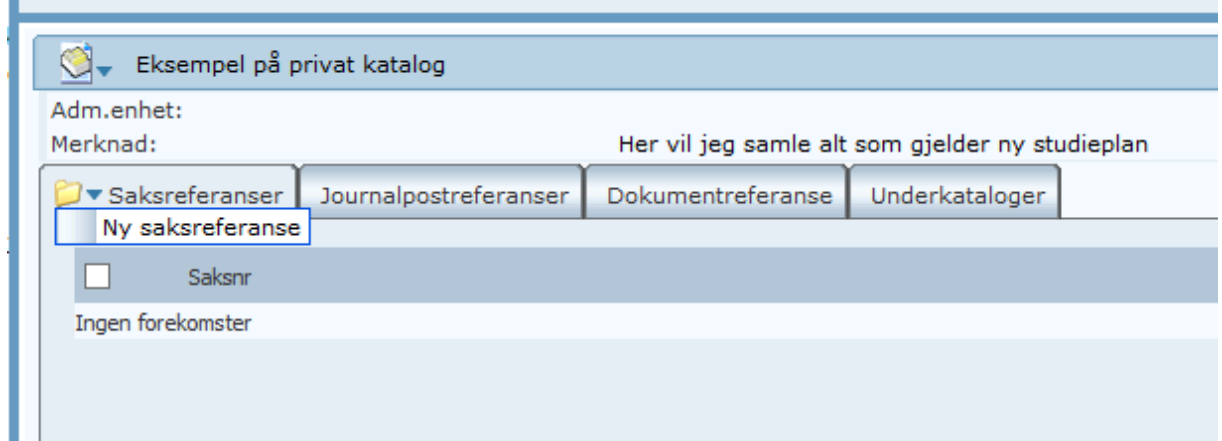

Søk opp aktuell sak:

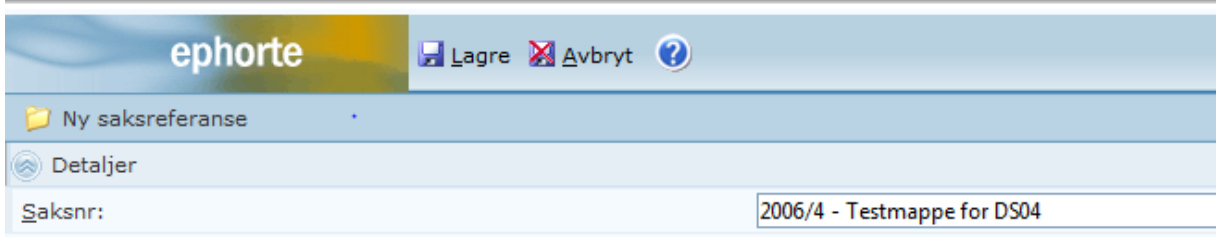

Velg deretter å lagre.

Da har du fått din første saksreferanse:

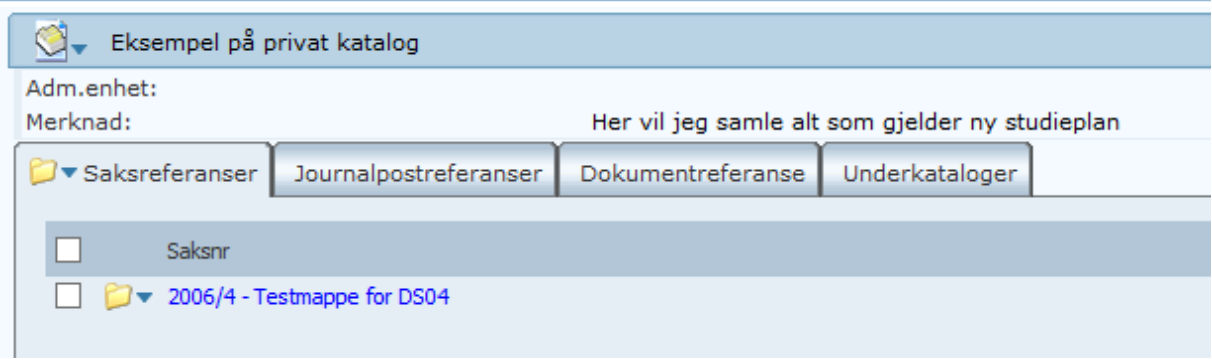

Du kan legger så mange referanser som du ønsker i katalogen.

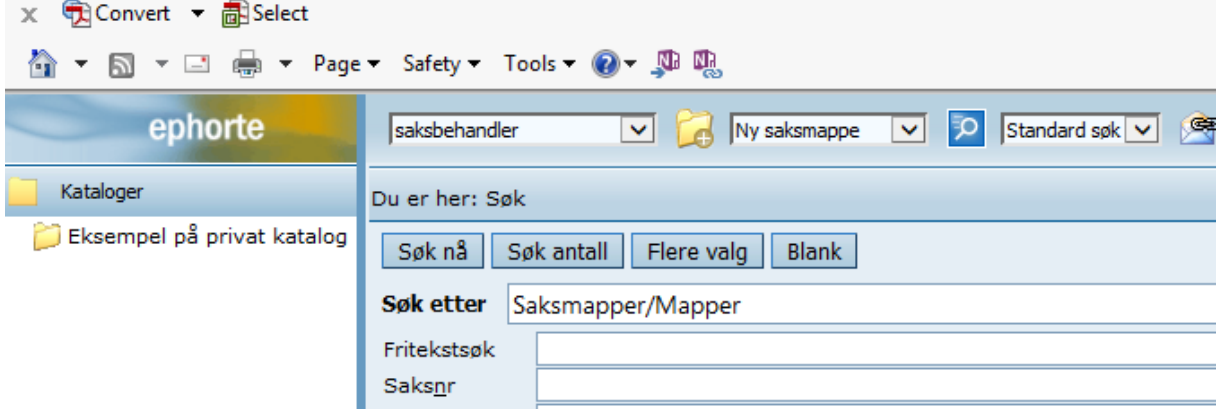

I venstremenyen under Kataloger finner du igjen dine private kataloger:

Du kan enkelt slette både kataloger og referanser selv.

Lykke til!